# **Carte contrôle de mouvement** (motion controller)

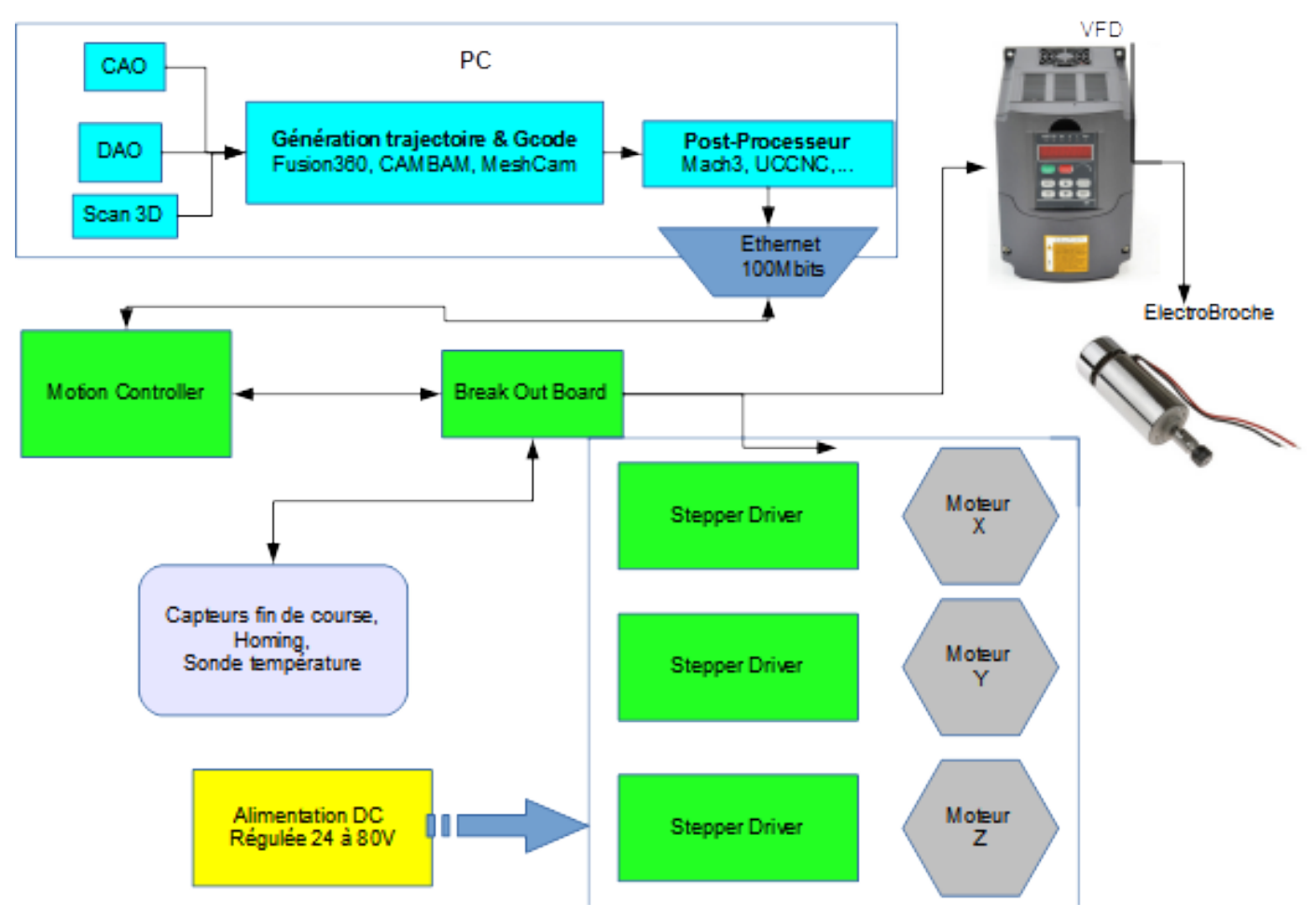

La carte contrôleur récupère les données envoyées par le post-processeur, les stocke dans un tampon mémoire *buffer* puis génère les signaux à envoyer aux séquenceurs *stepper drivers* et au VFD qui pilote l'électrobroche.

### **Liaison post-processeur-motion controller[1](#page-0-0)**

Le post-processeur va communiquer avec la carte de contrôle de mouvement.

--> Le débit de donnée qui transite n'est pas un problème

*Historiquement les machines grand public communiquaient via le port parallèle LPT (imprimante) du PC. C'était le PC lui-même qui générait les trains d'informations vers la carte BOB[2](#page-0-1) . Ce n'était pas la panacée car :*

- *les performances sont faibles*
- *communication unidirectionnelle (PC-->Imprimante) sur certains modèles*
- • *la distance de transfert faible (3 à 5m maximum)*

<span id="page-0-0"></span><sup>1</sup> Parfois nommée smoothstepper

<span id="page-0-1"></span><sup>2</sup> BOB= Break Out Board= Carte de séparation

• *les paquets d'information sont envoyés par le PC lui-même, or les OS comme Windows n'ont pas de noyau temps réel. Cela veut dire que Windows interrompt les programmes en cours, en fonction des besoins et des requêtes d'interruption, puis les reprend et les relance depuis le point d'arrêt temporaire. Pour notre cas cela signifiait qu'il pouvait se produire des interruptions du flux des commandes vers la fraiseuse. Pas cool, pas cool. En effet si la fraiseuse a reçu un ordre d'avance rapide mais ne reçoit pas à temps la position d'arrêt ou l'ordre de mise en pause on imagine le carnage, pareil sur les trajectoires.*

---> Le stockage tampon (buffer d'entrée) élimine presque totalement les soucis de rupture de flux de donnée. La conversion des commandes en signaux et la transmission ne sont plus liées au PC mais sont réalisées dans la carte elle-même.

Pour pallier à la disparition du port parallèle LPT et autres problèmes on fait communiquer le postprocesseur avec la motion controller via USB ou via Ethernet. Les deux options cohabitent aujourd'hui dans l'offre commerciale. Tous les PC aujourd'hui ont un port Ethernet à 100 Mb/s ou plus. Ce port est souvent noté LAN.

Il est préférable de choisir une communication Ethernet pour les raisons suivantes :

- Ethernet a une isolation électrique des composants
- la portée atteint 100 m à 100Mb/s ( câble RJ45 cat 6e blindé) contre 5 m en USB
- checksum de vérification à l'arrivée des paquets de données, avec retour d'erreur à l'émetteur si le checksum n'est pas bon (donc données "parasitées"),
- la mise en service d'un carte ethernet est simple,... aujourd'hui
- Dans le cas de l'USB, les jeux de composants disponibles sur le marché ont une vitesse et une capacité mémoire limitées. Par exemple CNCDRIVE<sup>[3](#page-1-0)</sup>, ne pense pas pouvoir aller en USB, avec leur carte et leur firmware, très au-delà des 100kHz actuels de génération de pulses pour les drivers de puissance. Les jeux de composants dont ils disposent pour Ethernet sont plus récents, plus puissants en calcul et disposent de plus de mémoire (environ 10 fois plus que pour l'USB). Ils estiment avoir encore une bonne marge de progression sur leur carte motion controller UC300ETH. Leur carte Ethernet est donnée actuellement à 400kHz de génération de pulses. Si l'aval de la chaîne, carte BOB + drivers de puissance + moteurs PAP, est capable d'avaler cela, il en résulte un accroissement de vitesse et une plus grande précision de suivi de trajectoire. Accroissement de vitesse intéressant pour les grands déplacement sans usinage mais aussi pour le travail en micropas avec les PAP.

---> Du câble Ethernet cat5 blindé est largement suffisant pour la liaison. Au-delà de 20m ou si le câble Ethernet est contigu d'un câble de puissance avec un fort ampérage (cas des torches plasma) il faudra passer en catégorie cat6.

NB : dans le reste de ce mémento je ne traite que de la carte que j'ai choisie. L'architecture des cartes est assez semblable d'un constructeur à l'autre, mais il n'y a pas de standardisation.

<span id="page-1-0"></span>3 <http://www.cncdrive.com/products.html>

# **Carte UC300ETH-5LPT**

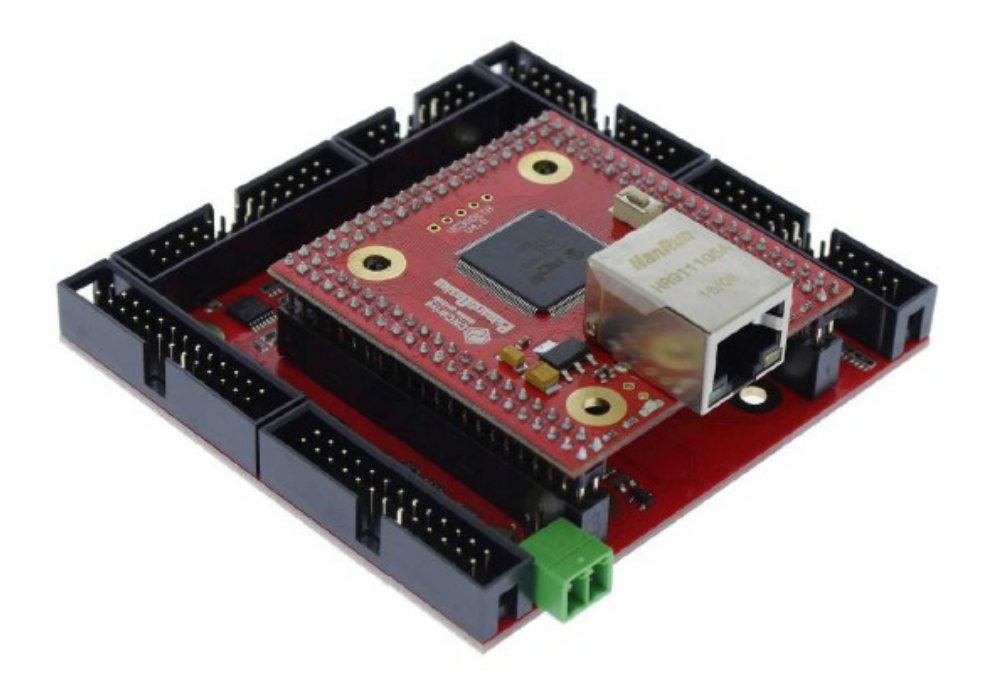

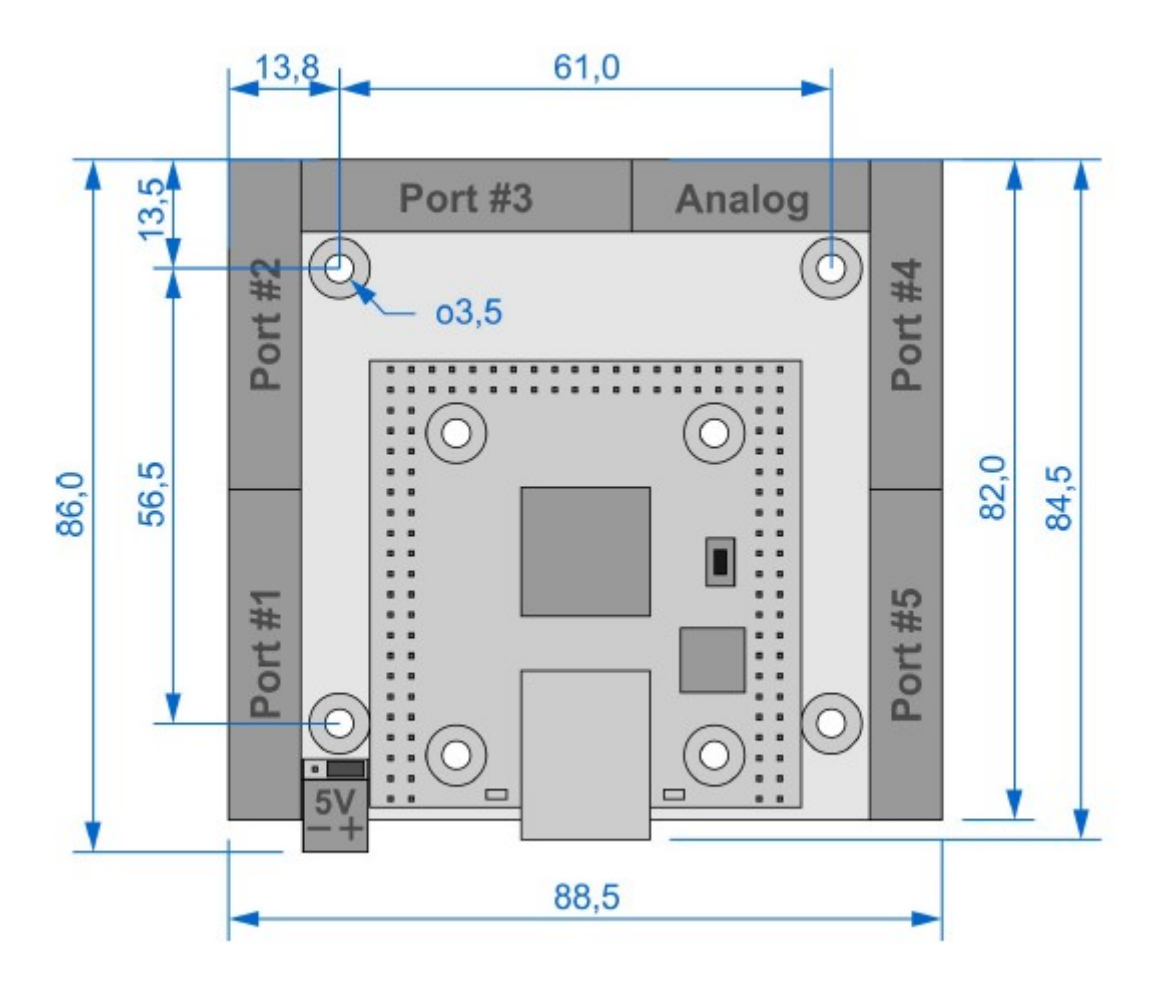

```
---> La carte est alimentée en 5V continu. Veiller à utiliser une 
alimentation stabilisée 5V-1000 mA. Contrôler la tension si 
l'alimentation n'est pas ajustable. Toute tension supérieure à 5V 
peut endommager les composants.
```
La carte possède un processeur spécialisé DSP. Il est bon lorsque cela est possible de télécharger et installer les versions nouvelles du *firmware*.

Un **DSP** « *Digital Signal Processor* », est un microprocesseur optimisé pour exécuter des applications de traitement numérique du signal en temps réel (filtrage, extraction de signaux, etc.) le plus rapidement possible. Ces processeurs utilisent un logiciel interne *firmware* qui peut être modifié.

# **Connexion Ethernet**

Le mode de connexion est clairement illustré sur la notice constructeur. Il suffit de suivre pas à pas le mode d'emploi.

Une fois la carte connectée par câble Ethernet RJ45 à la sortie LAN de l'ordinateur, on met la carte sous tension. Laisser quelques instants que la carte s'identifie. Ensuite on ouvre le panneau de configuration *control panel* Windows. Dans le panneau de configuration on se rend dans la section réseau et partage.

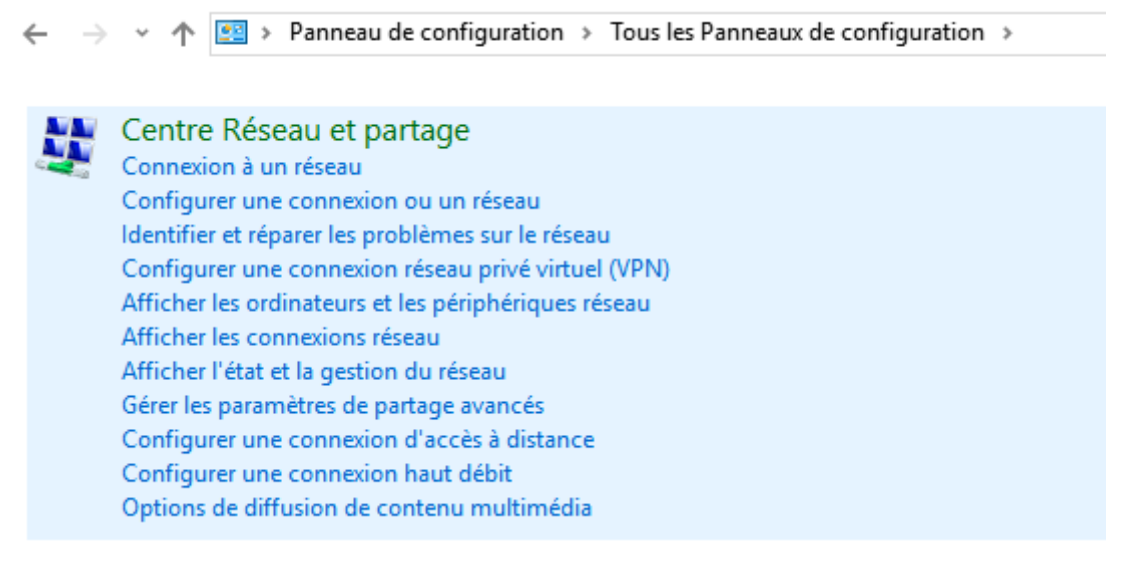

#### Nota :

La carte peut être connectée à Ethernet directement à l'ordinateur ou via un serveur *router*. En connexion directe la carte LAN du PC utilise une table interne qui nécessite un câble à liaison croisée *crossover switching* . Sur un *router* la liaison est directe *straight switching*. En général sur les ordinateurs récents les cartes LAN ont un fonction MDI/MDIX de détection automatique du type de câble utilisé et s'en accommodent. En cas de soucis penser à ce problème.

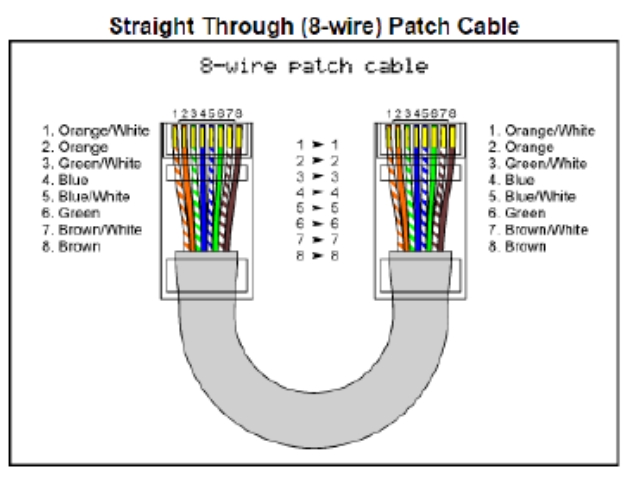

Use this cable for connection via router(s).

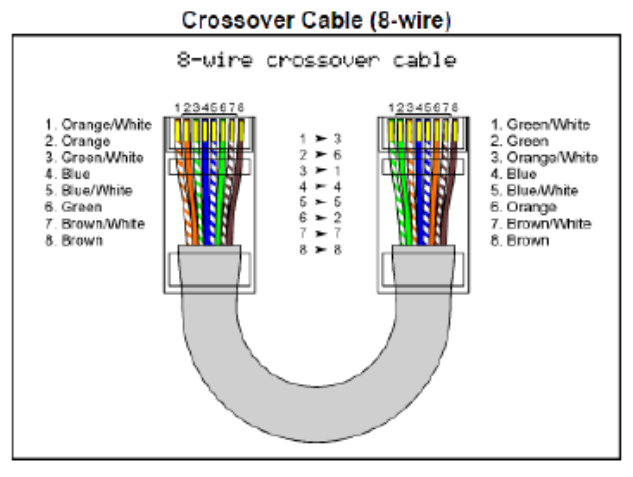

Use this cable for direct connection.

## **LED d'informations**

La carte possède quatre LED :

- 2 LED à l'intérieur du connecteur RJ45 . Verte *green* : allumée=connexion active avec le PC. Orange *orange* : allumée= réception ou émission de paquets de données
- 2 LED de chaque côté du connecteur RJ45 sur la carte. Verte *green* :LED d'alimentation. Elle a des séquences d'émissions particulières pour renseigner du déroulement du programme de démarrage *bootloader* ou du *firmware* . Se reporter à la notice constructeur. Bleue *Blue* : allumée pour indiquer une connexion ou des échanges avec le postprocesseur

# **Connectique**

qui réside dans le PC

La carte possède 5 connecteurs *ports* mâles au format IDC26 spécialisé dans l'utilisation de câbles en nappe souple.

- Port #2 et #3 : ils répliquent point à point les ports imprimantes LPT. Ce seront ceux qui seront généralement utilisés avec les post-processeurs de type MACH3.
- Port #1 #4 #5 : il répliquent de ports LPT bidirectionnels connectés en entrée *input switched*
- Port #Analog : il dispose de deux entrées analogiques et deux sorties analogiques et de 4 sources de tension (+12V-Masse).

Port analogique : La tension 12V est générée en interne par la carte. Attention ! Ce ne sont pas des alimentations 12V, l'ampérage est limité. Pour des raisons de sécurité électrique on préfère passer par une carte de séparation *Break Out Board* ou en plus court *BOB*.

On trouve ci-après le schéma pour les ports #2 #3.

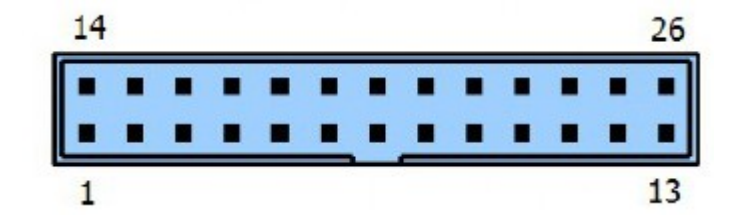

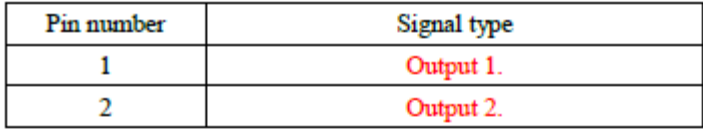

19/22

 $\overline{3}$ Output 3.  $\overline{4}$ Output 4. 5 Output 5. 6 Output 6.  $\overline{7}$ Output 7. 8 Output 8. 9 Output 9. 10 Input 10. 11 Input 11. 12 Input 12. 13 Input 13. 14 Output 14. 15 Input 15. 16 Output 16. 17 Output 17. 18-25 Ground 26 5 Volt output *Output= sortie ; Input= entrée*

### **Liaison avec la carte BOB**

La liaison avec la carte BOB va se faire avec du câble en nappe à 26 brins.

• Côté contrôleur : IDC26 Femelle

• Côté BOB : IDC26 femelle, Dsub25 femelle. Dans le cas plus rare d'une prise Centronics sur la carte BOB on utilisera un changeur de genre Dsub25/Centronics

## **Post processeur UCCNC[4](#page-6-0)**

CNCDRIVE fournit un plugin pour Mach3. Personnellement j'ai opté pour le logiciel UCCNC car il est bien moins coûteux que Mach3, de plus sa mise à jour est active et suit l'évolution des cartes de chez CNCDRIVE. UCCNC peut être installé sur autant d'ordinateur que l'on souhaite avec sa clé d'enregistrement. Il passe automatiquement du mode démo au mode fonctionnement dès qu'il détecte une carte contrôleur de chez CNCDRIVE.

Une fois la carte contrôleur mise sous tension, on lance UCCNC qui reconnaît automatiquement la carte UC300-ETH. La LED bleue à gauche du connecteur RJ45 s'illumine et restera allumée tant que UCCNC fonctionnera. On peut régler la vitesse d'exécution du noyau *kernel* de la carte contrôleur à partir de UCCNC. Cela détermine la fréquence des pulses envoyés à la carte BOB et aux séquenceurs, 400 kHz maximum pour la carte UC300-ETH.

---> Attention ! L'aval de la chaîne doit être capable de suivre la fréquence d'envoi des pulses

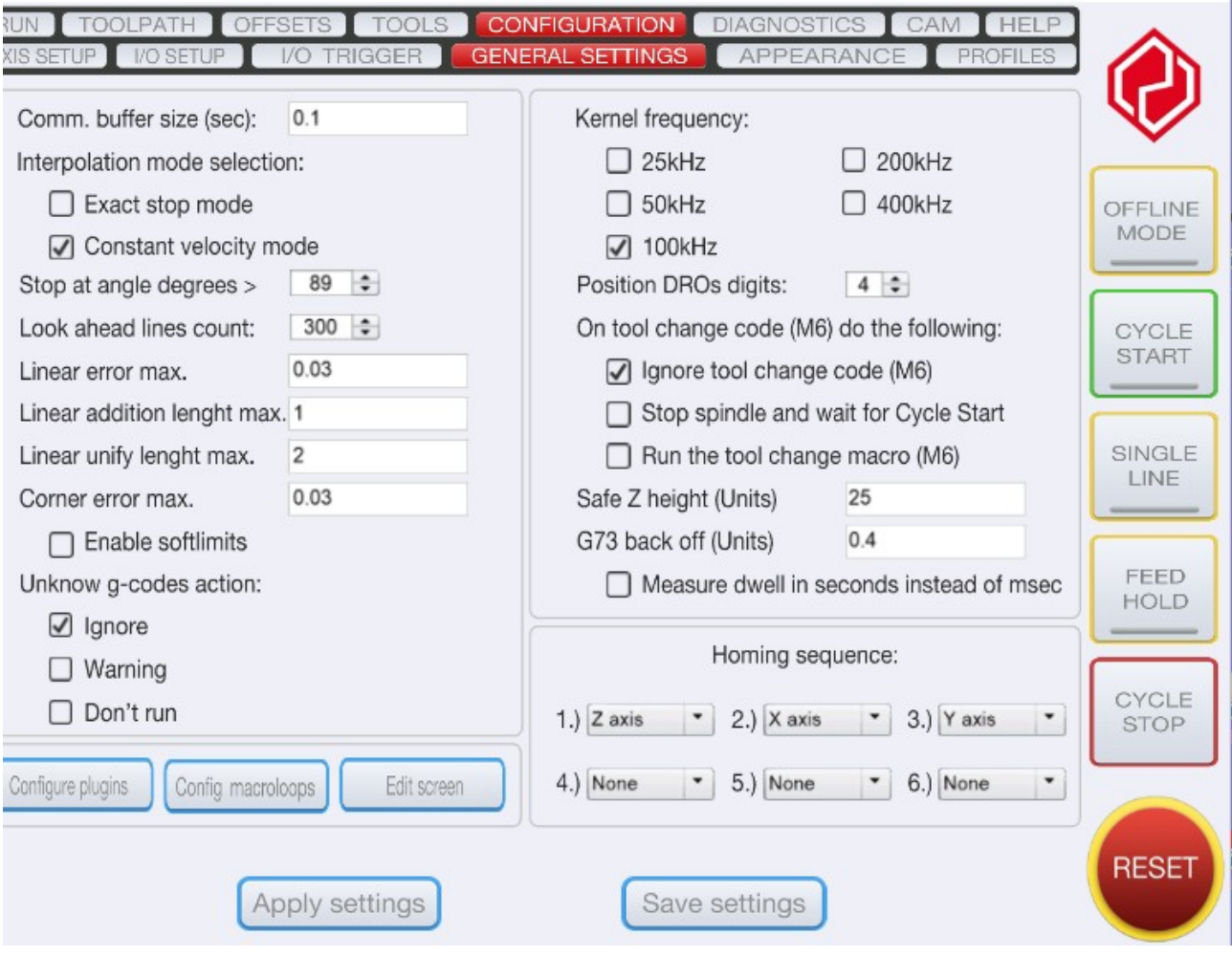

<span id="page-6-0"></span><sup>4</sup> <http://www.cncdrive.com/UCCNC.html>